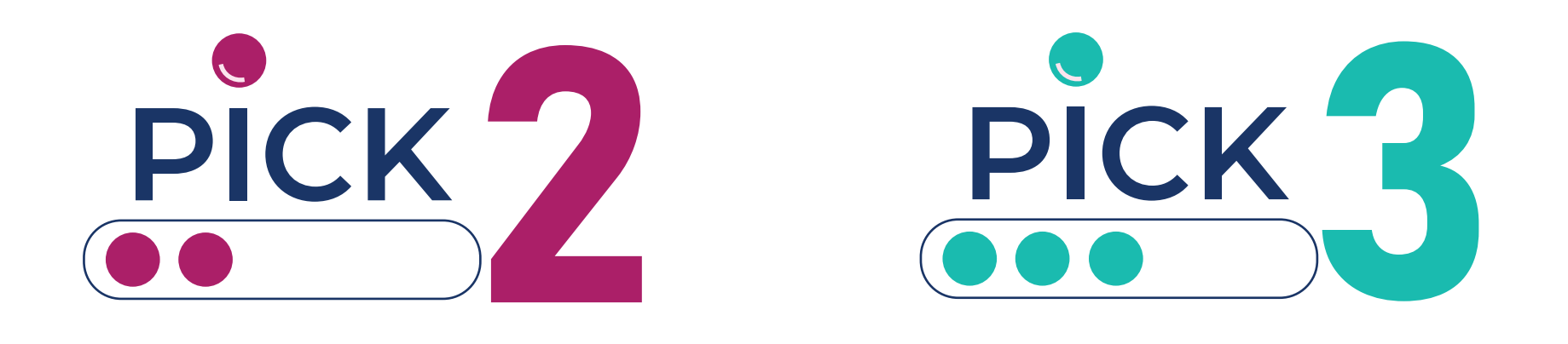

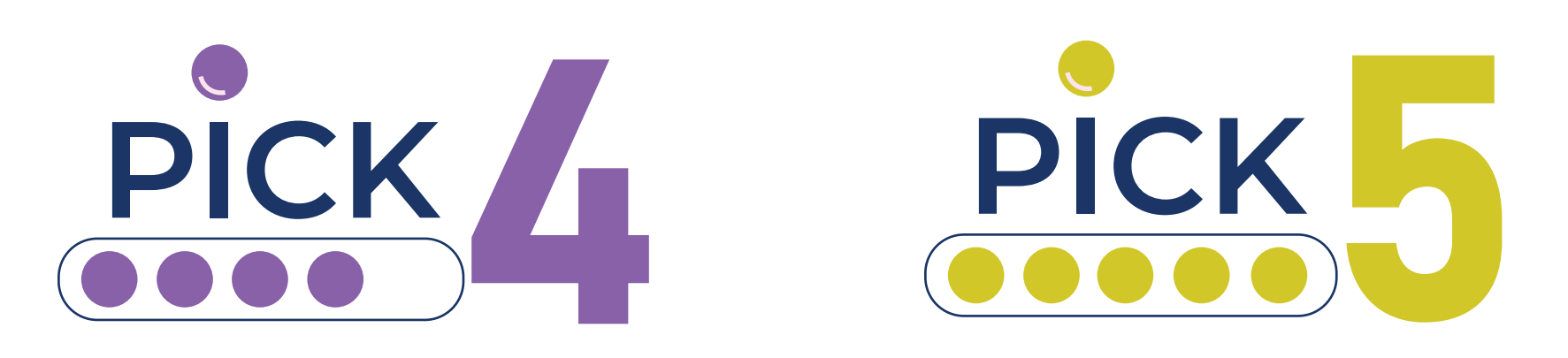

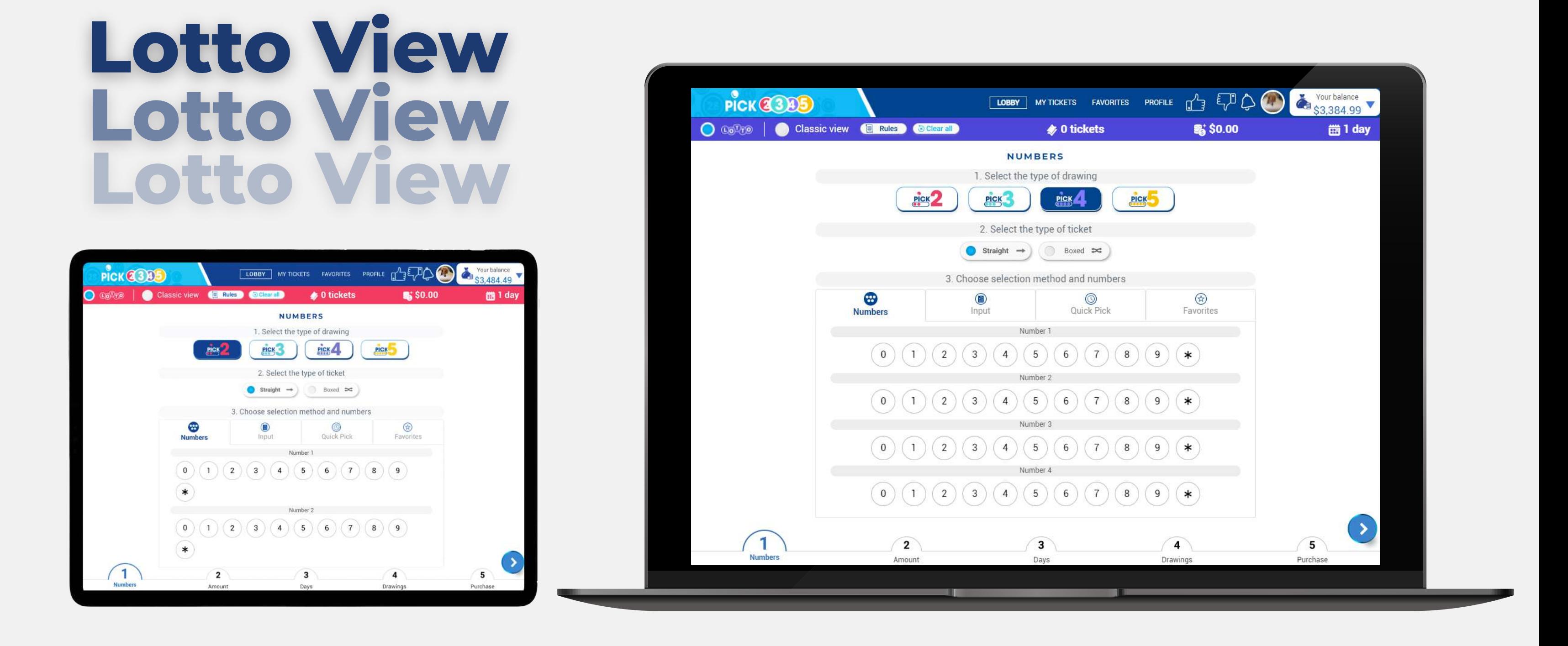

**Lotto View** takes you step by step on building your ticket(s). Depending on your play style, you can select the view.

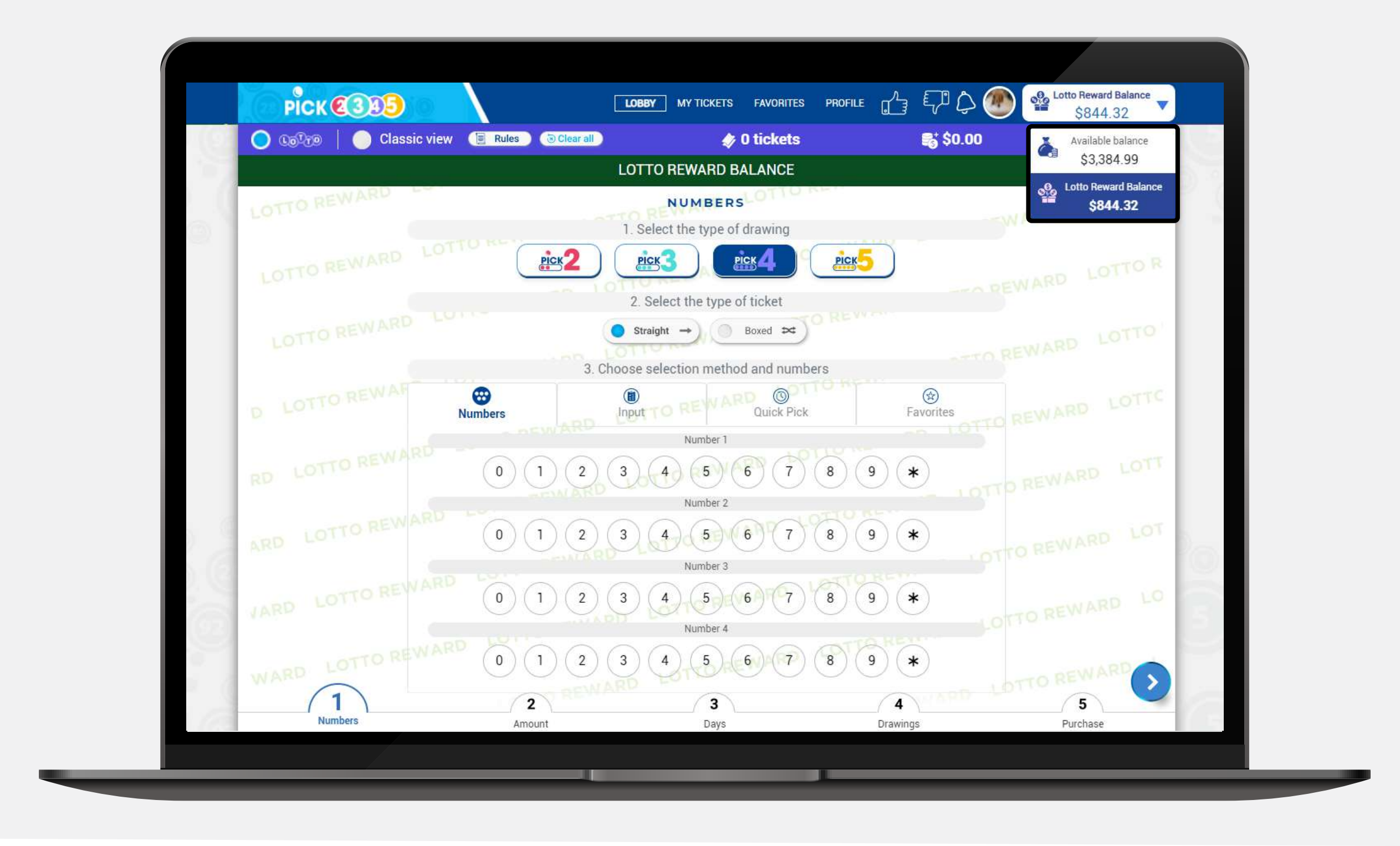

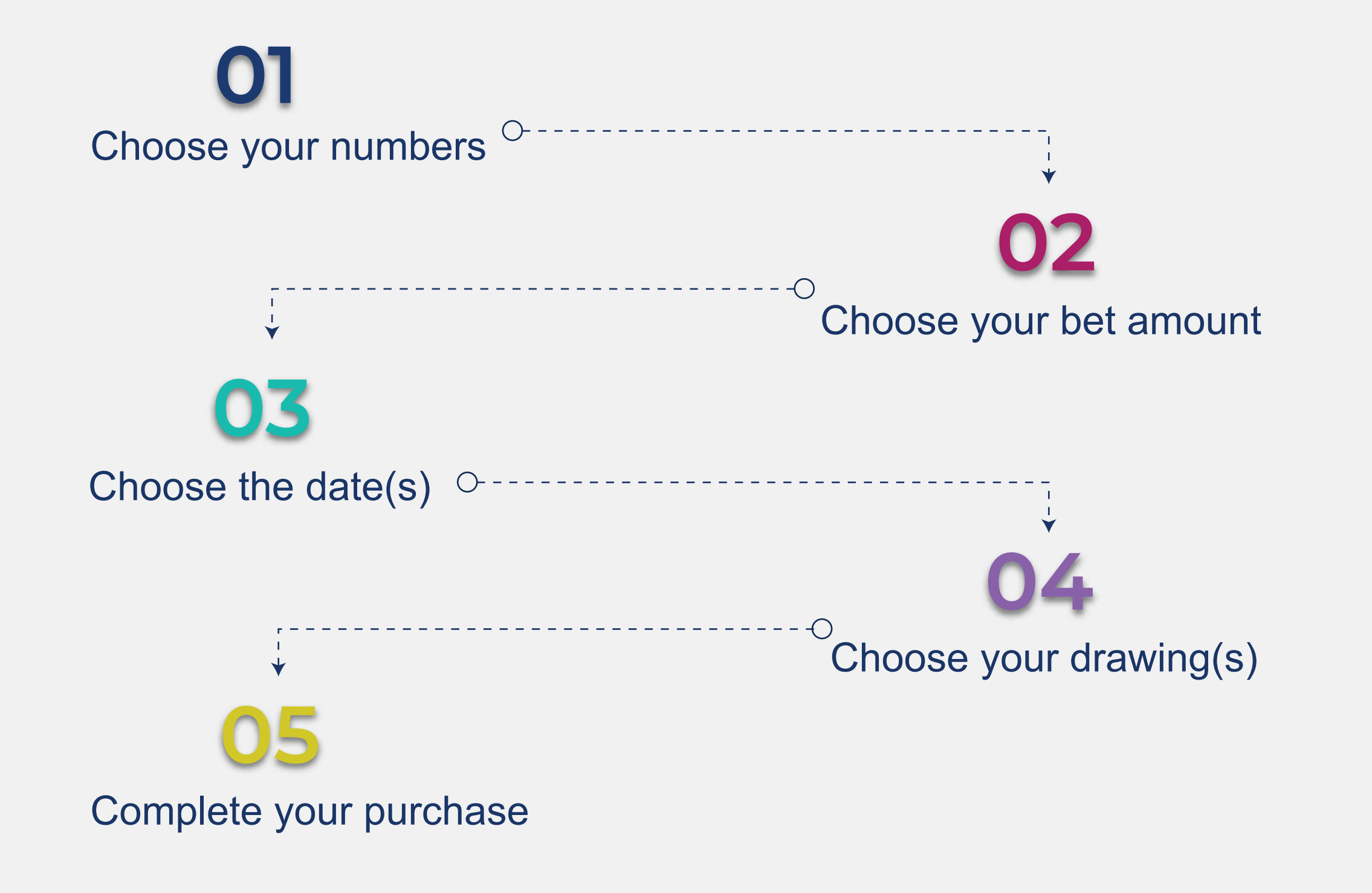

**Follow the steps to complete your purchase:**

## How to purchase your tickets

You can choose if you want to use your balance or the lotto reward balance to buy your numbers at any step of the purchase process. Just select the option that you want to use on the top right corner of the Lotto room.

### **Lotto Reward**

# **How to play Desktop & Tablet**

Select the type of ticket, either straight or boxed.

# **Type of ticket**

### **Method and numbers**

You have four ways of picking your numbers:

# **Choose your numbers**

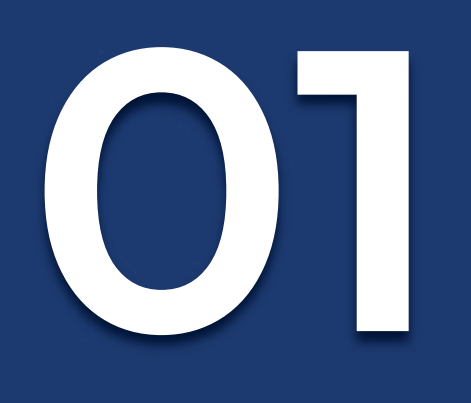

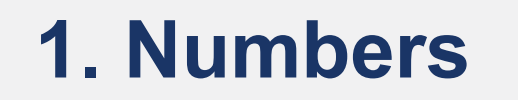

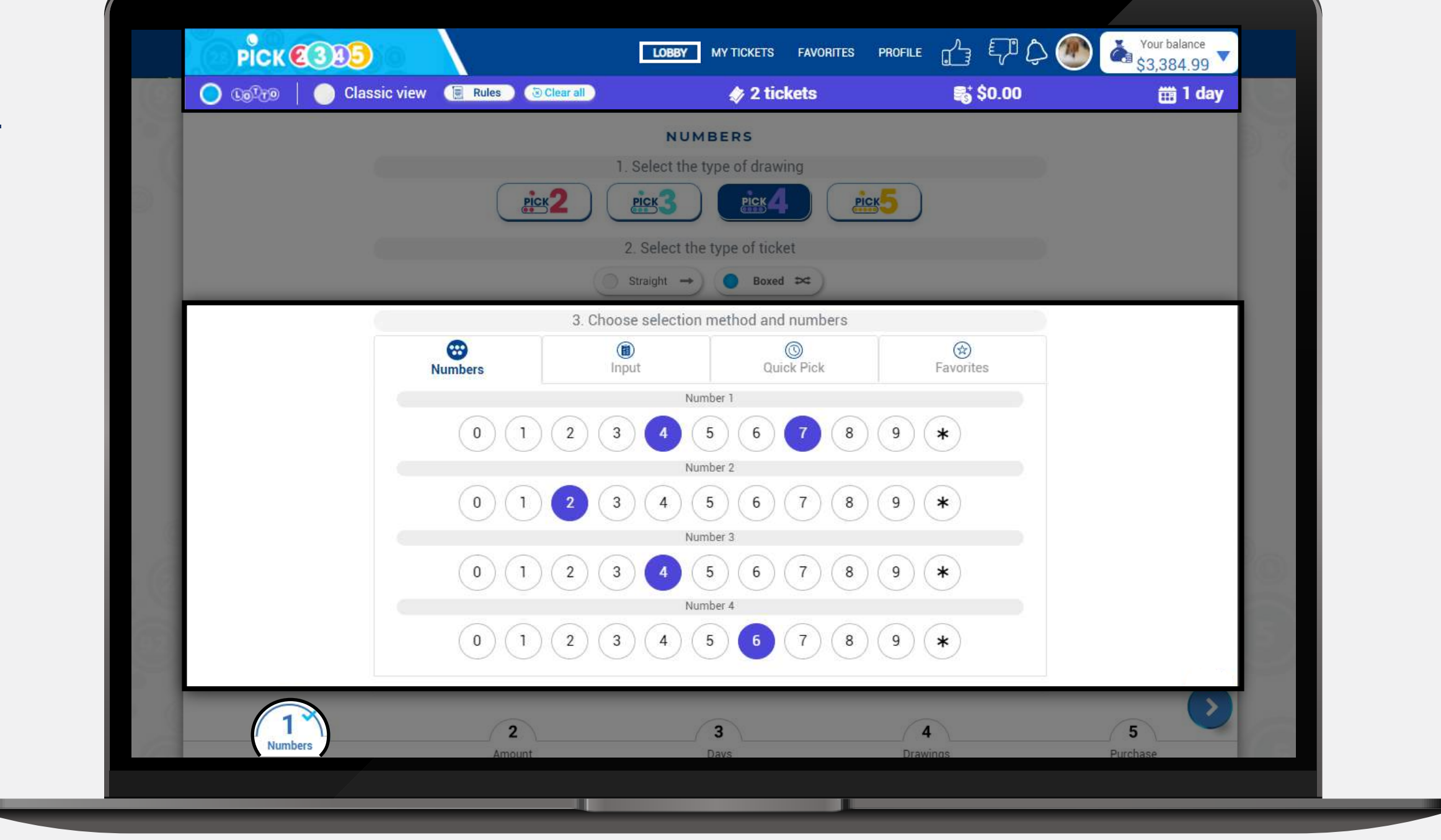

Select the numbers that you want to play.

### **2. Input**

Type the numbers that you want to play, or paste them from a document.

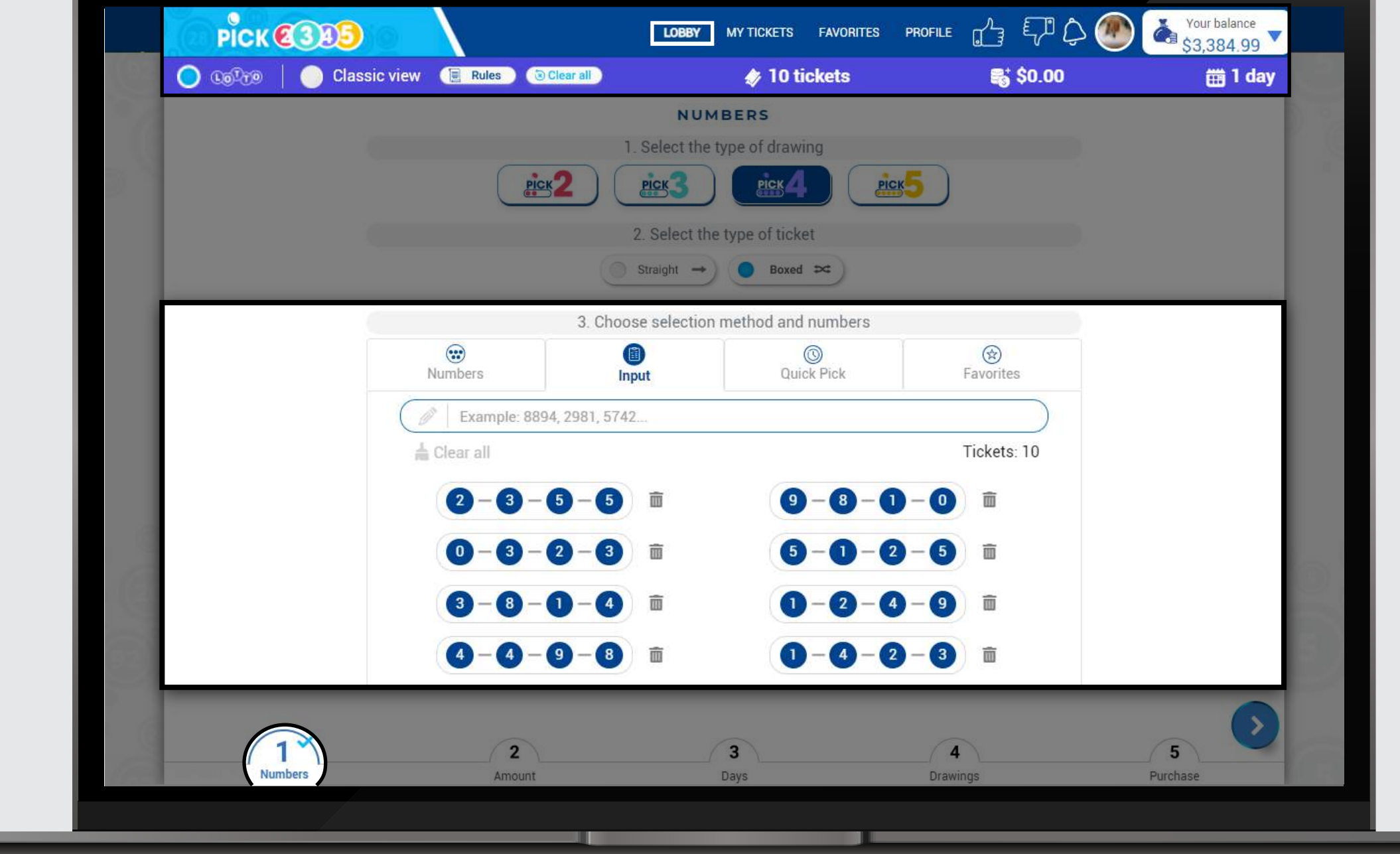

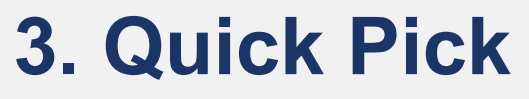

Use the quick pick option of your preference. Keep in mind that you can change the quick pick options on the profile section of the Lotto room.

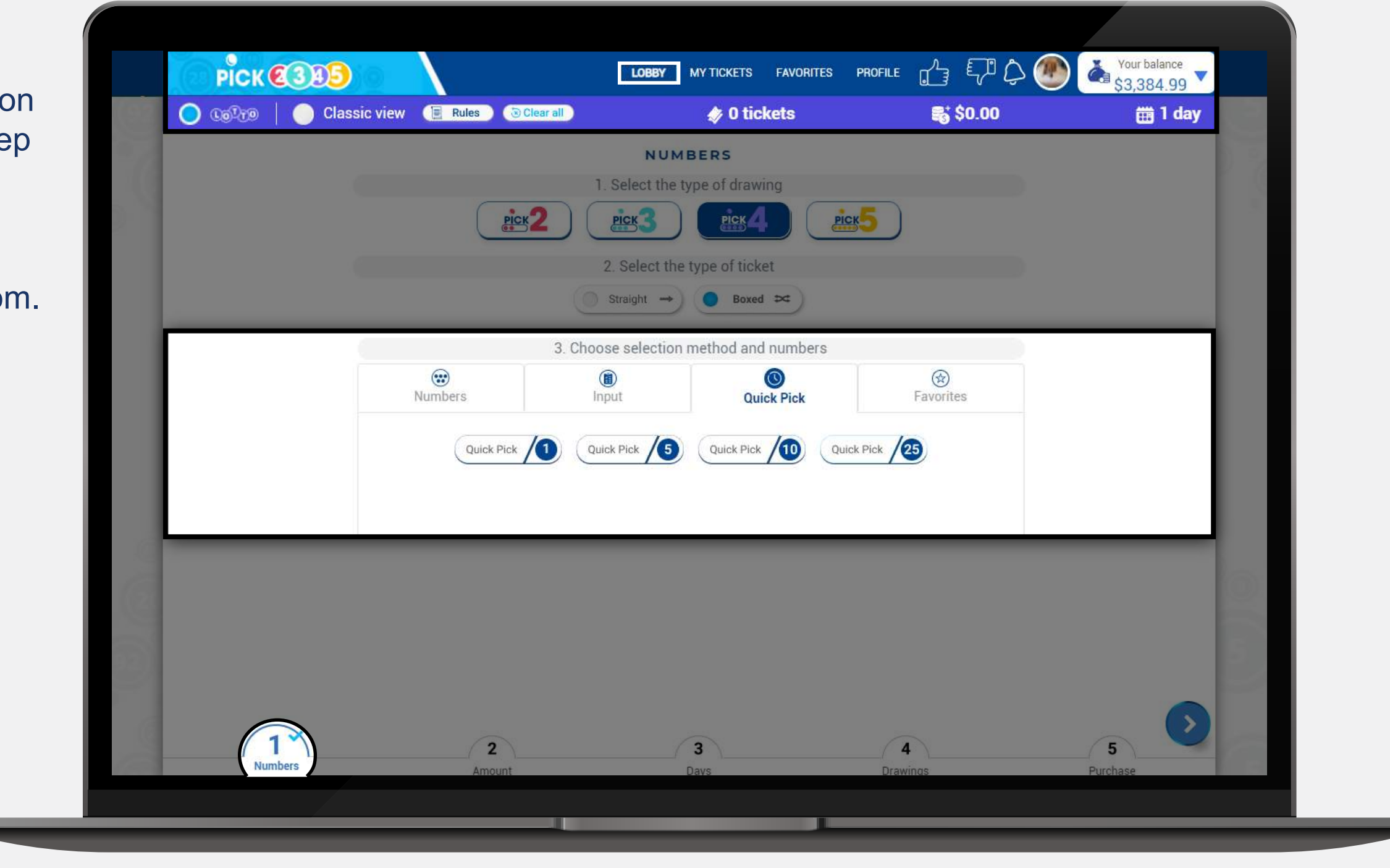

#### **4. Favorites**

Select an existing list to see your favorite numbers.

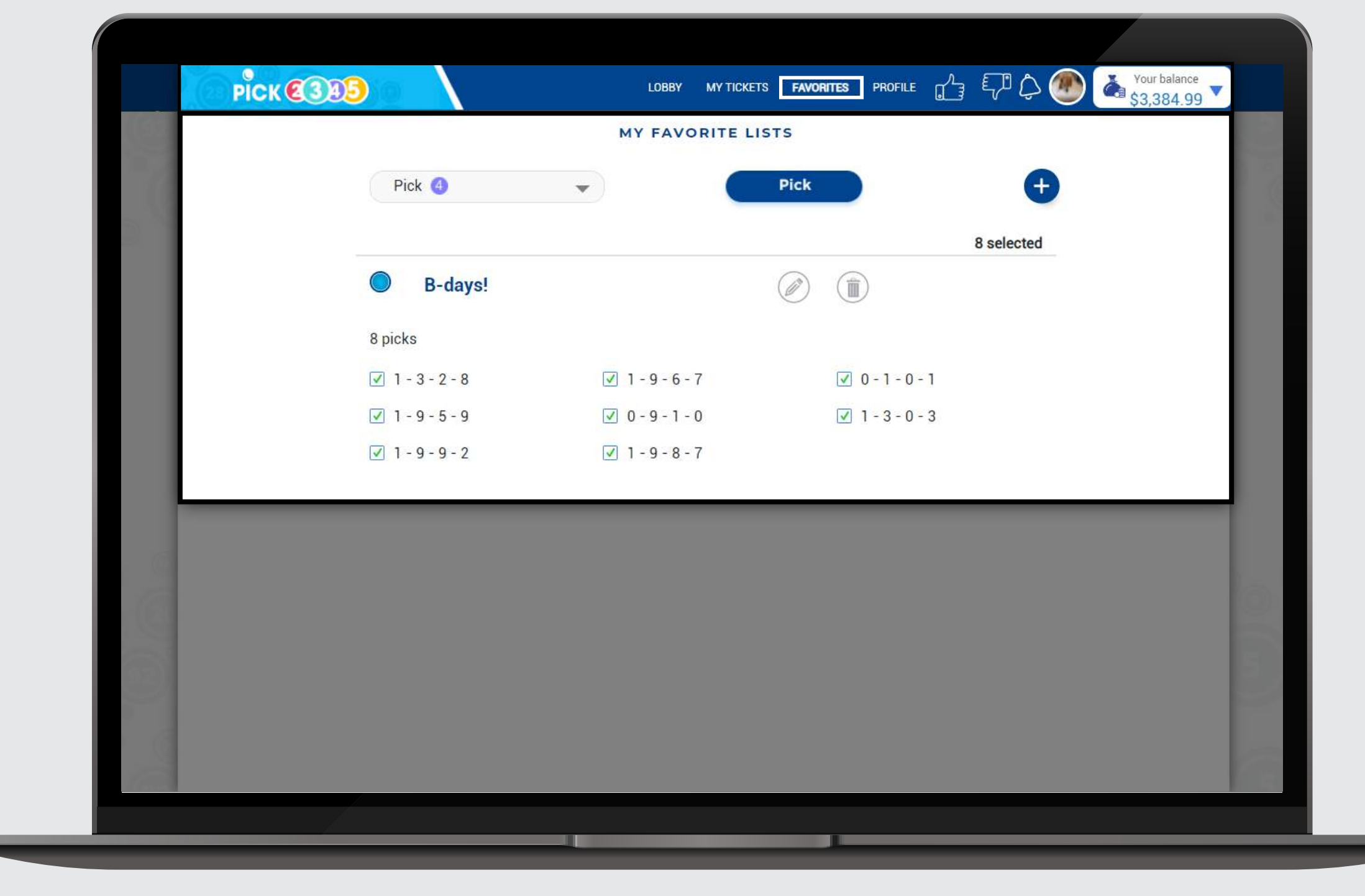

# **Type of drawing**

Select the pick of your preference; Pick 2, Pick3, Pick 4 or Pick 5

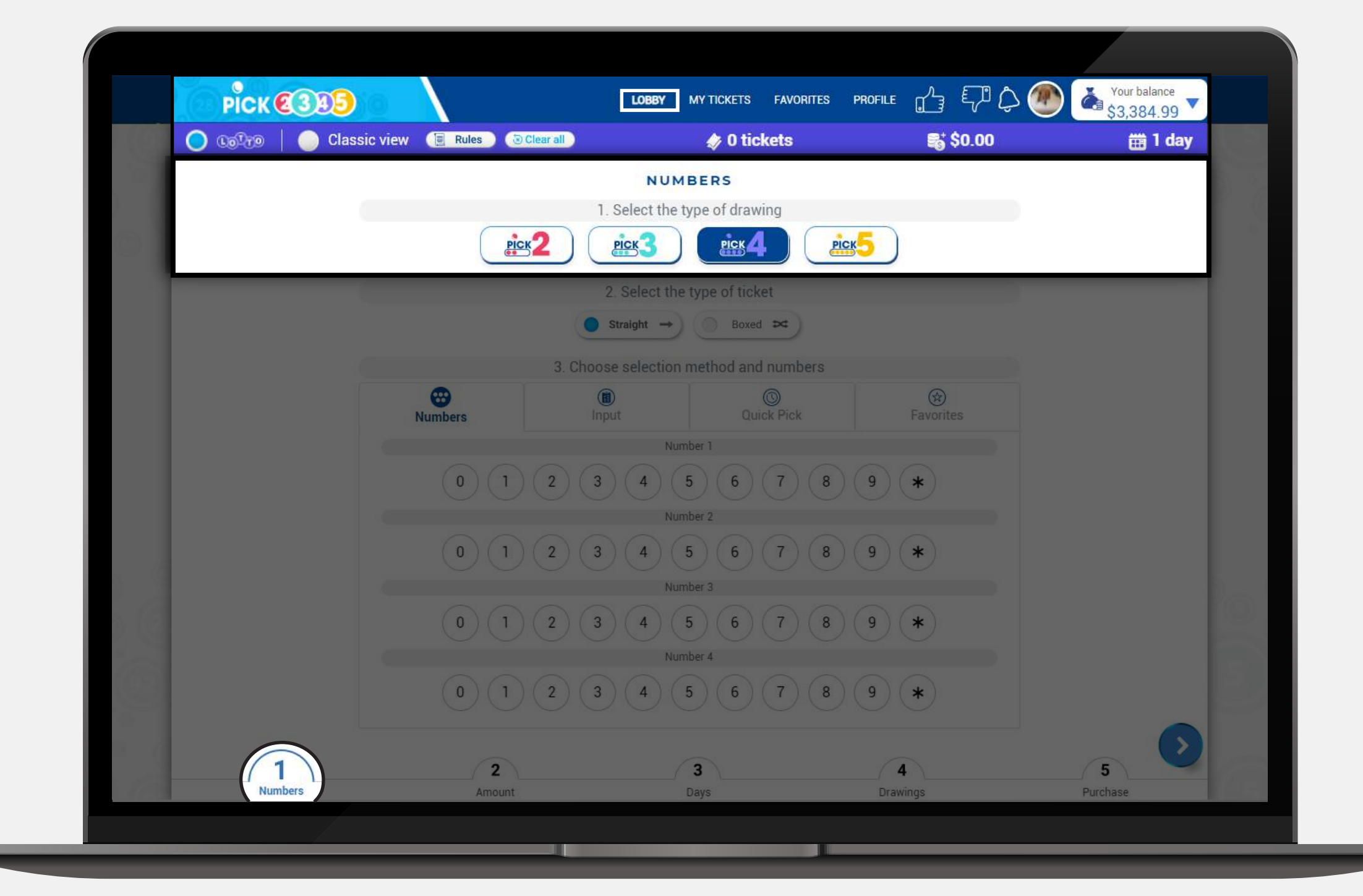

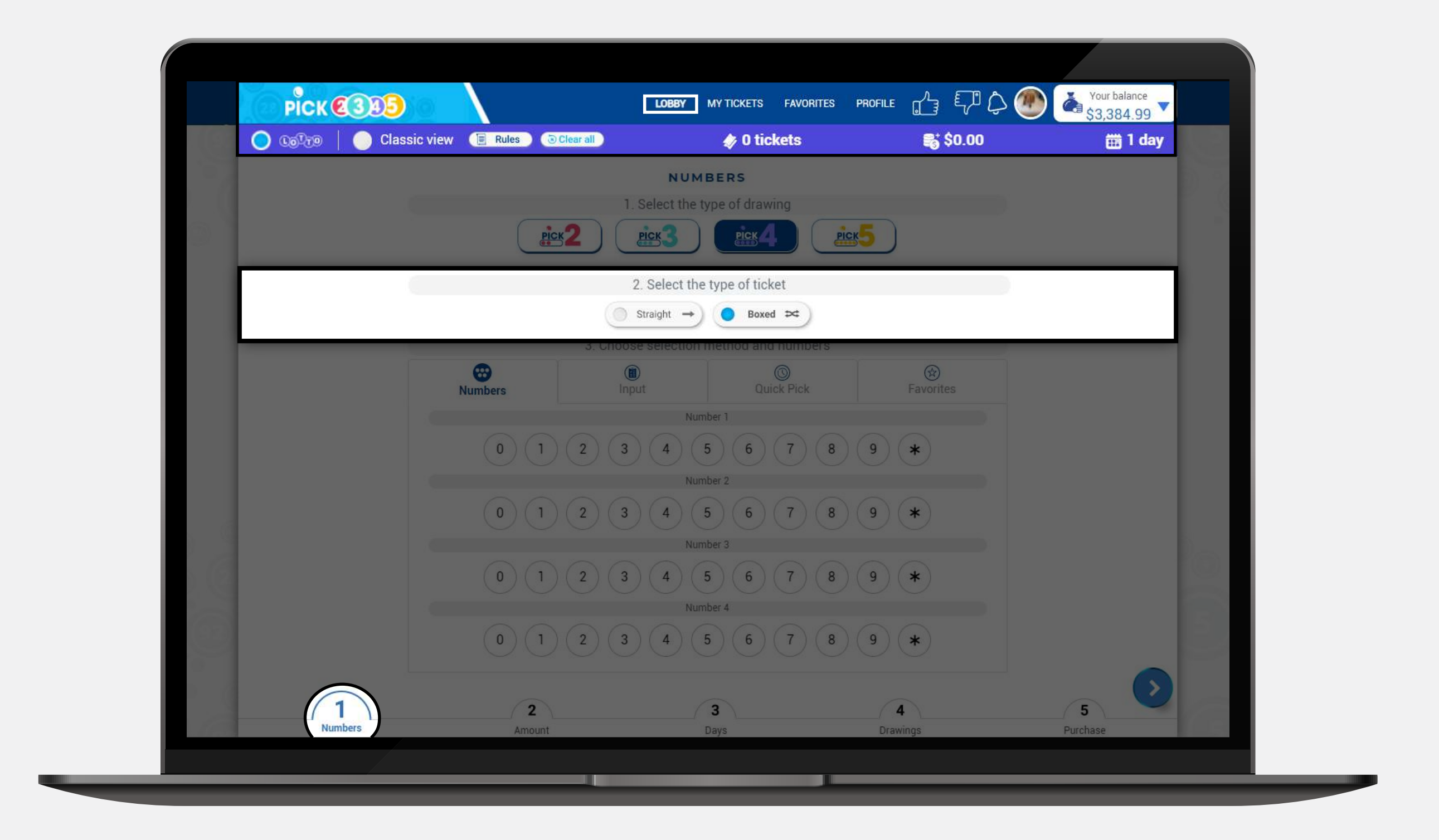

# **Choose your bet amount**

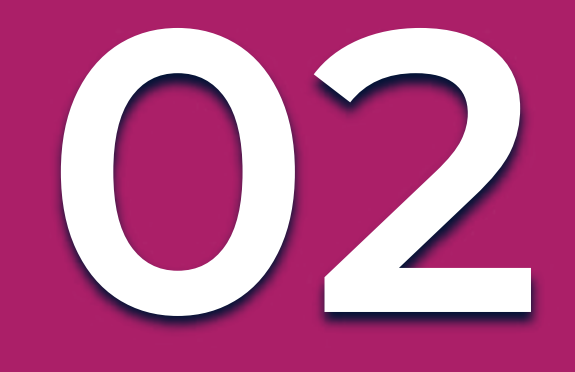

Choose the bet amount from the predefined options or type in any other amount in the field. **The minimum bet amount is \$0.25 and the maximum will depend on the type of drawing selected.**

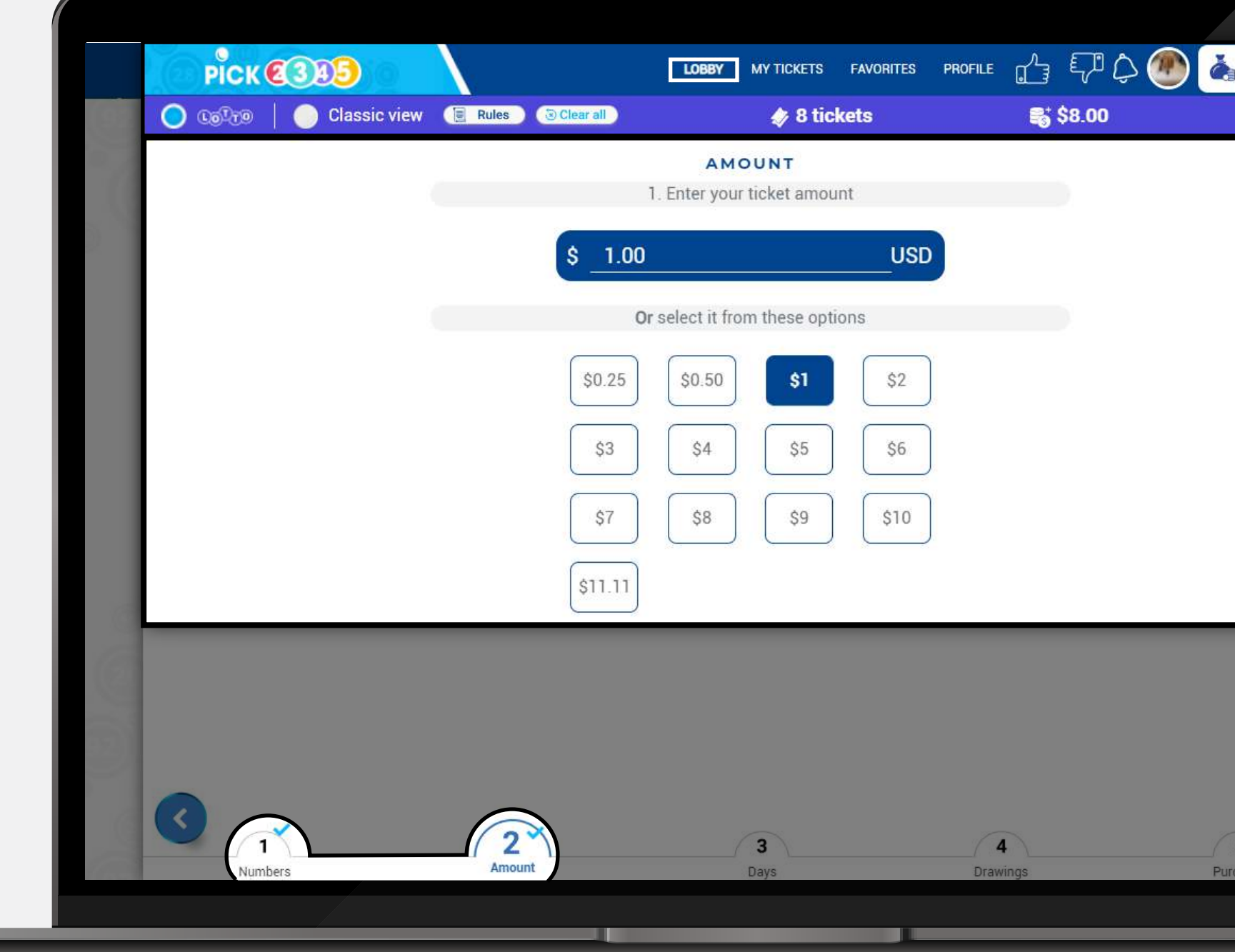

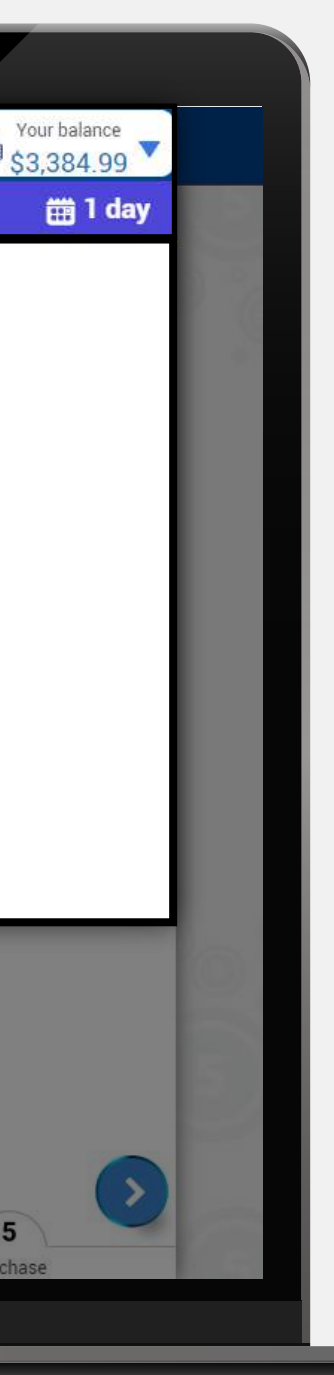

#### **1. Days to run**

You can select the number of days you want to run and then the start running date.

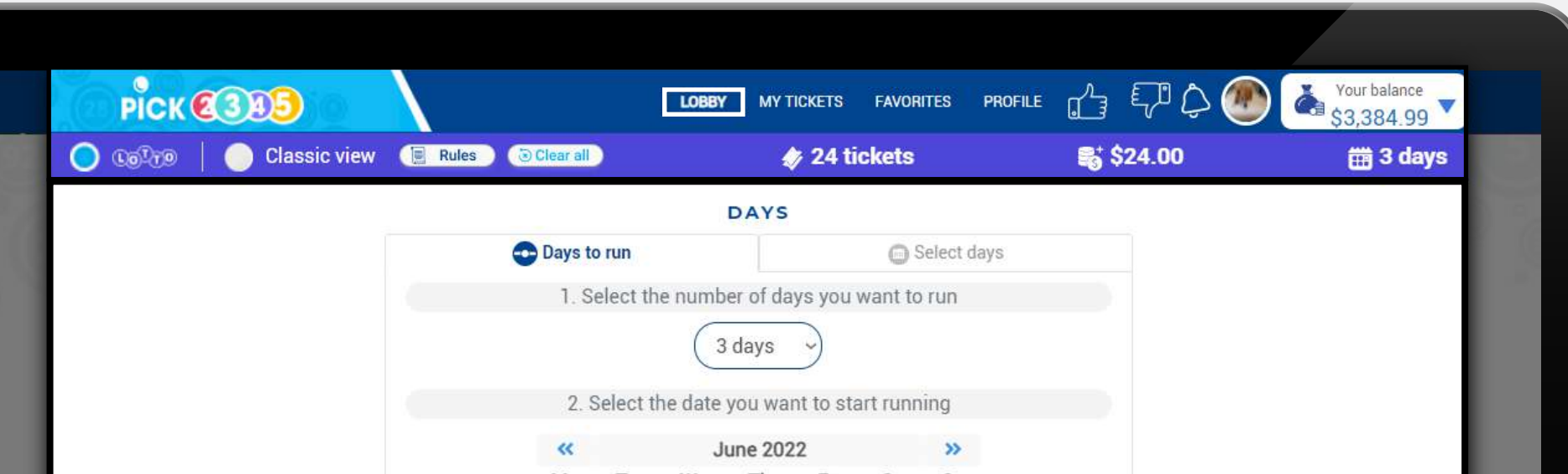

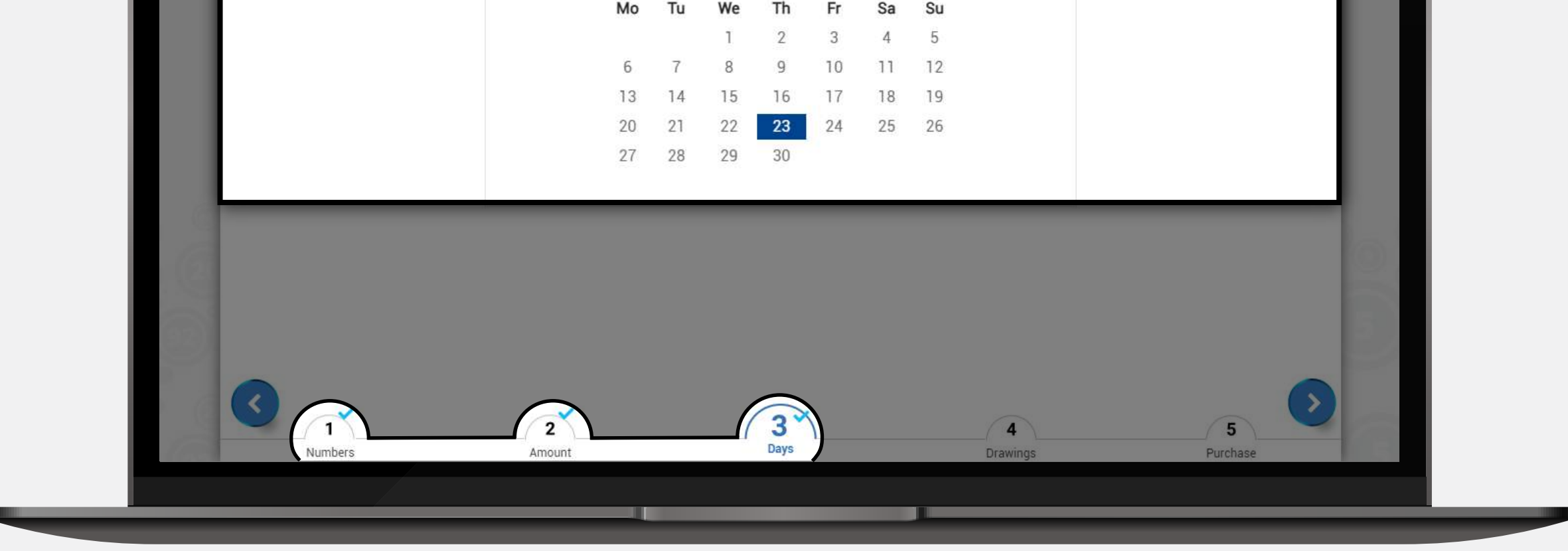

#### **2. Select days**

You can select the days you want to run by clicking on each day.

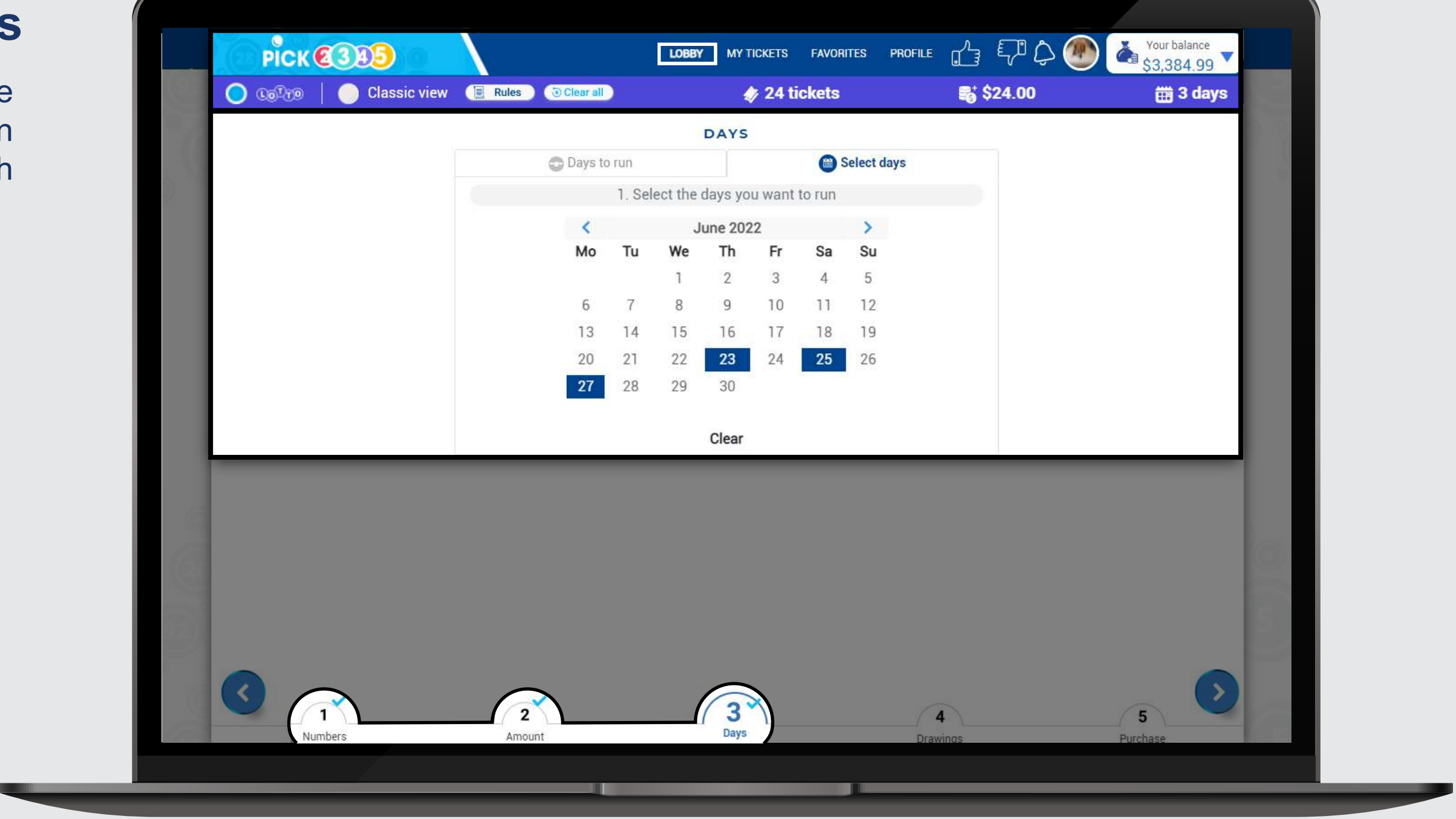

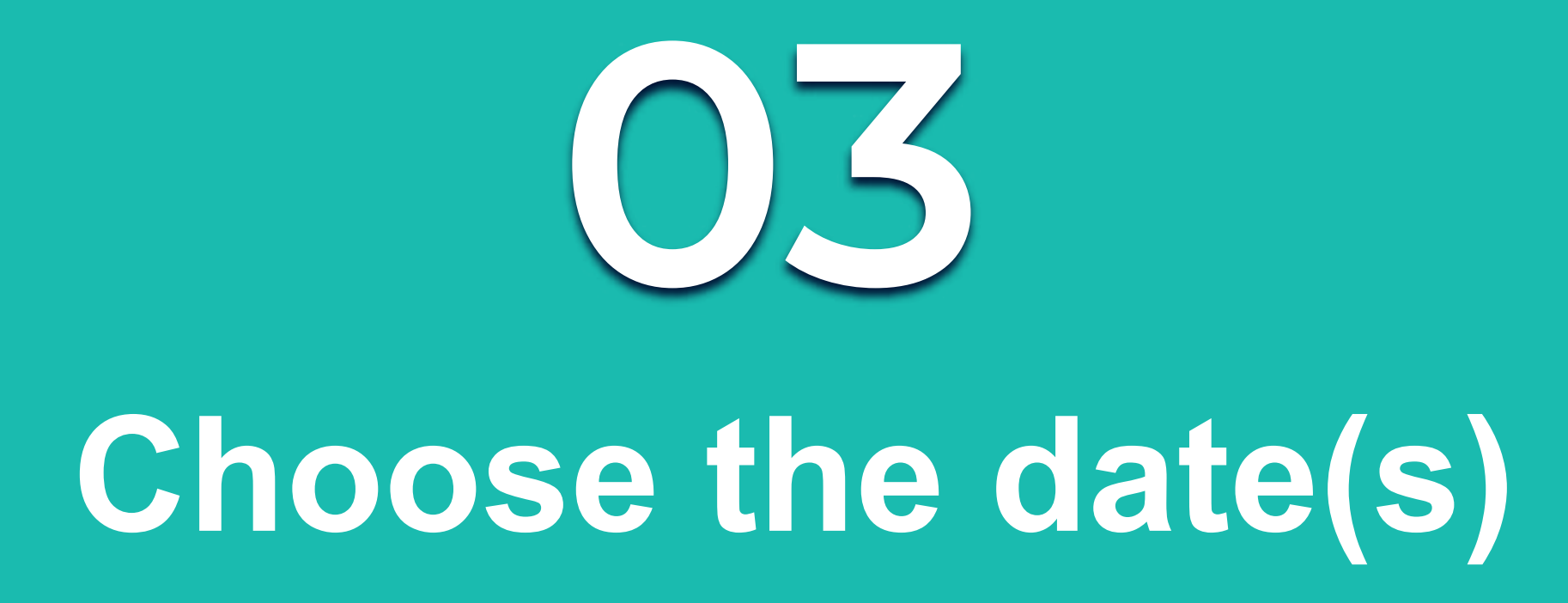

You have two ways of choosing your dates(s):

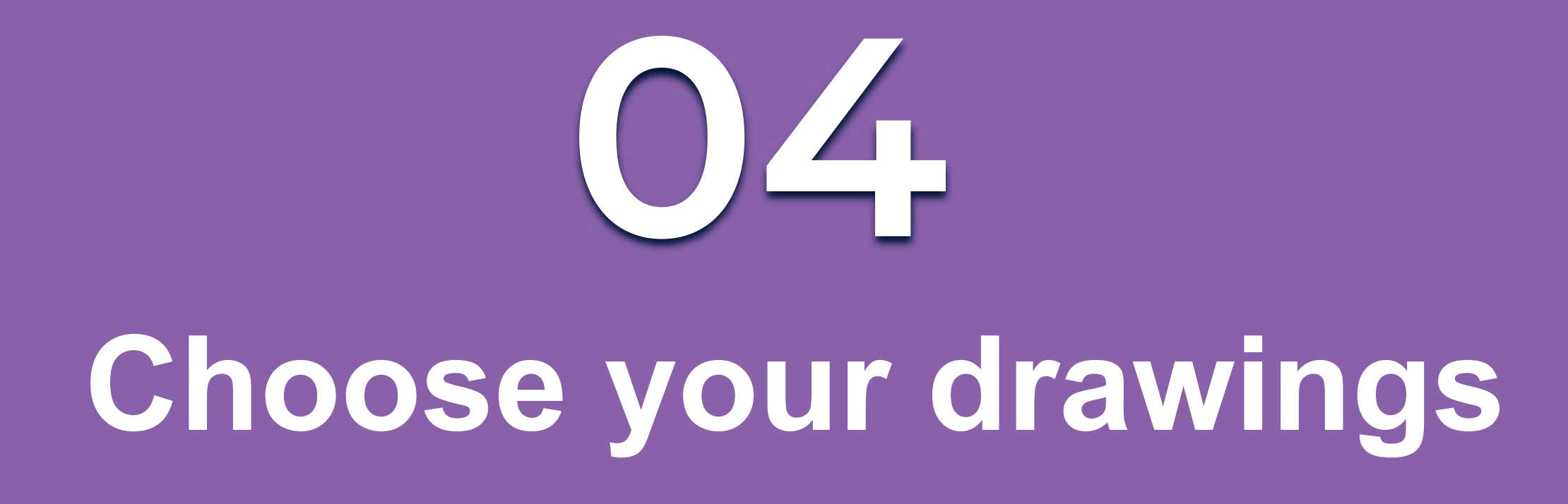

Mark the boxes of the drawing(s) you want to play. A blue check mark will appear on the selected drawing(s). **Please check the symbol(s) next to each drawing and its meaning.**

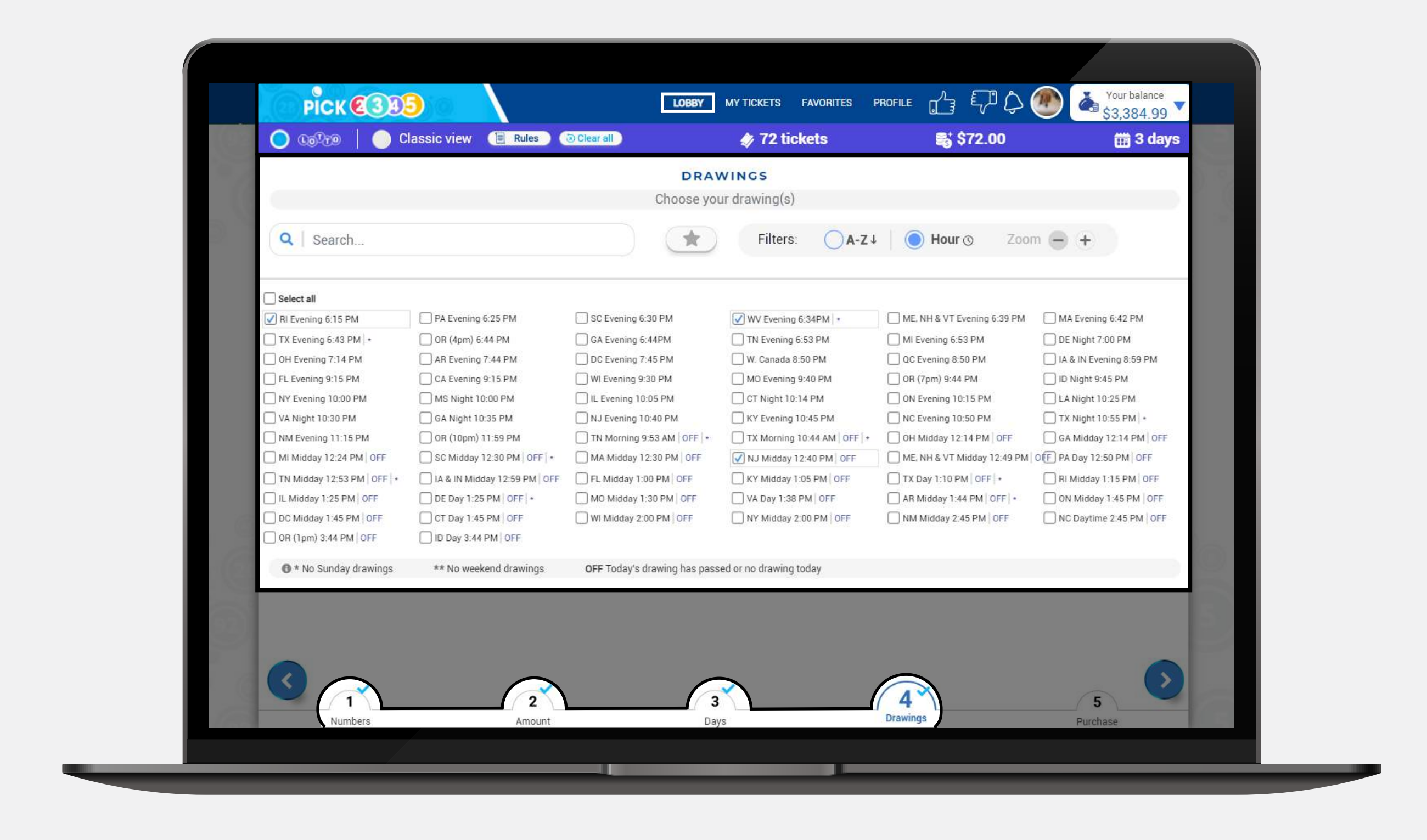

If you selected a drawing that is not available for the chosen date(s) or it has passed, you will be asked if you want to buy it for the next available date instead.

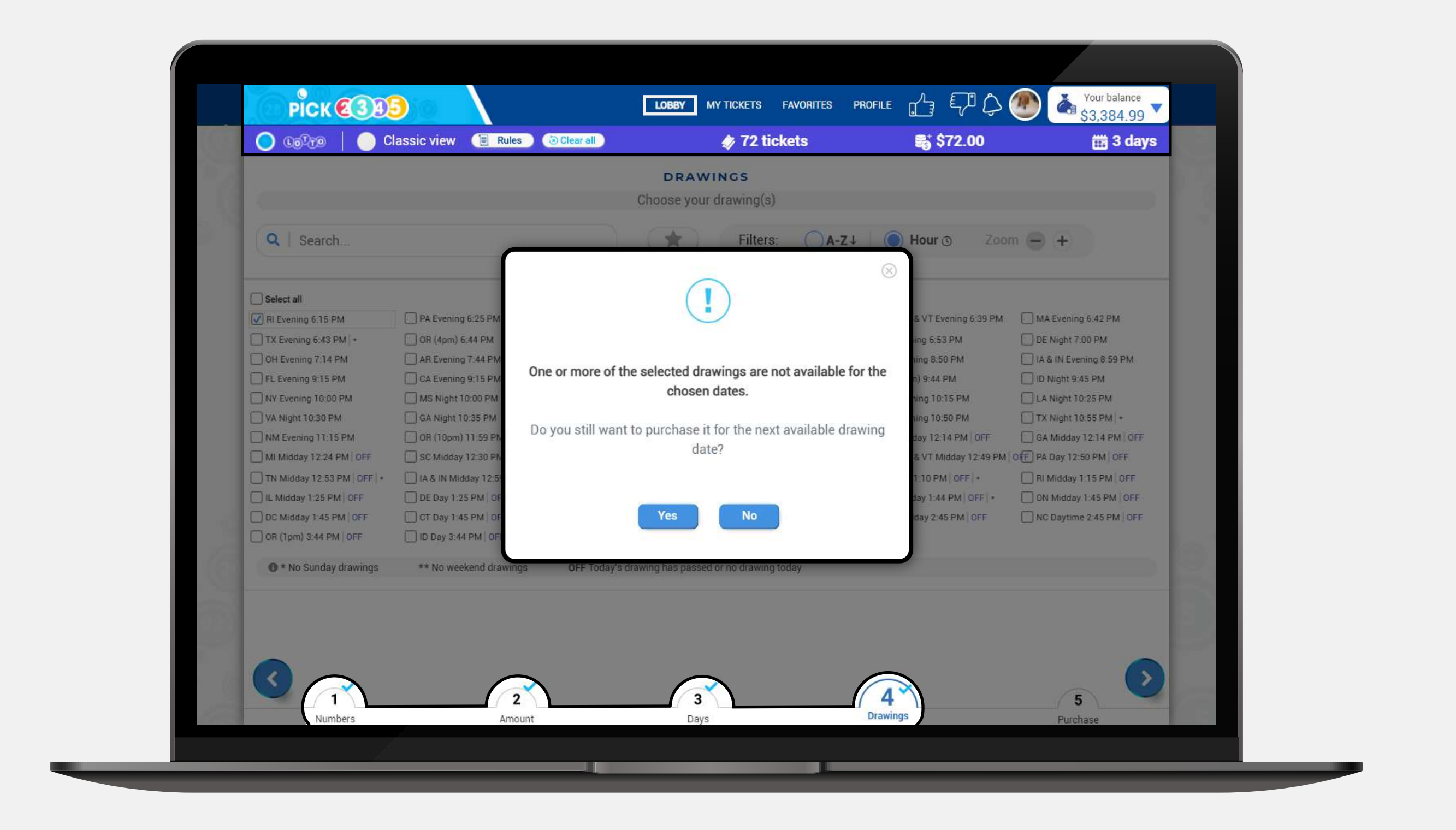

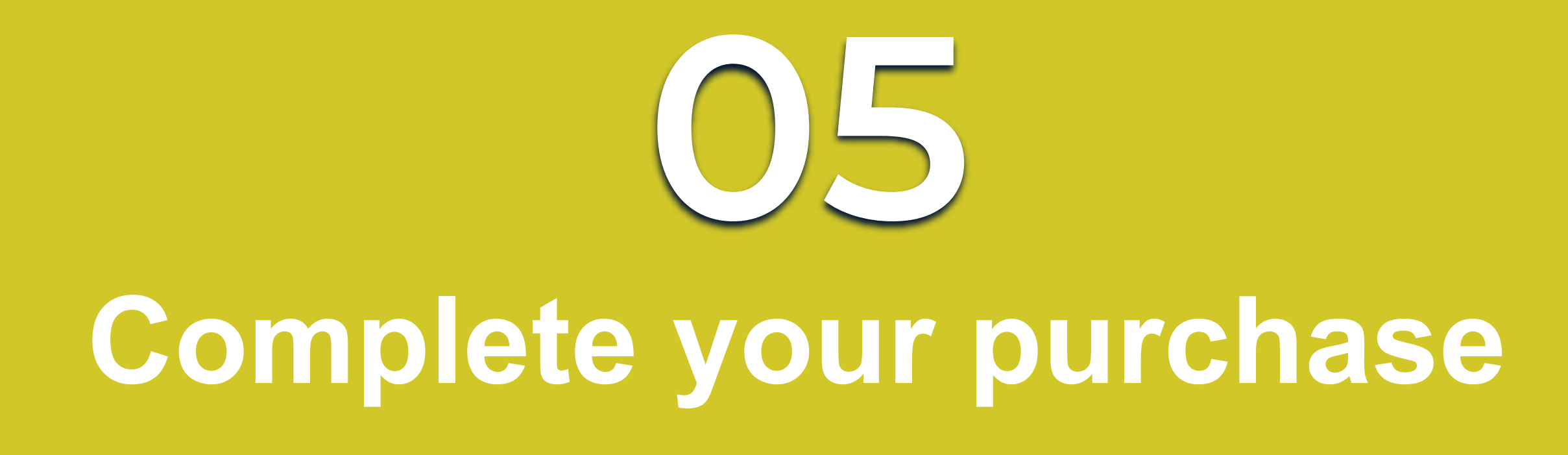

If you are ready with your selections, press the **Purchase step** button. Notice that a light blue check will be displayed in all previous steps, ensuring that every step was filled out correctly.

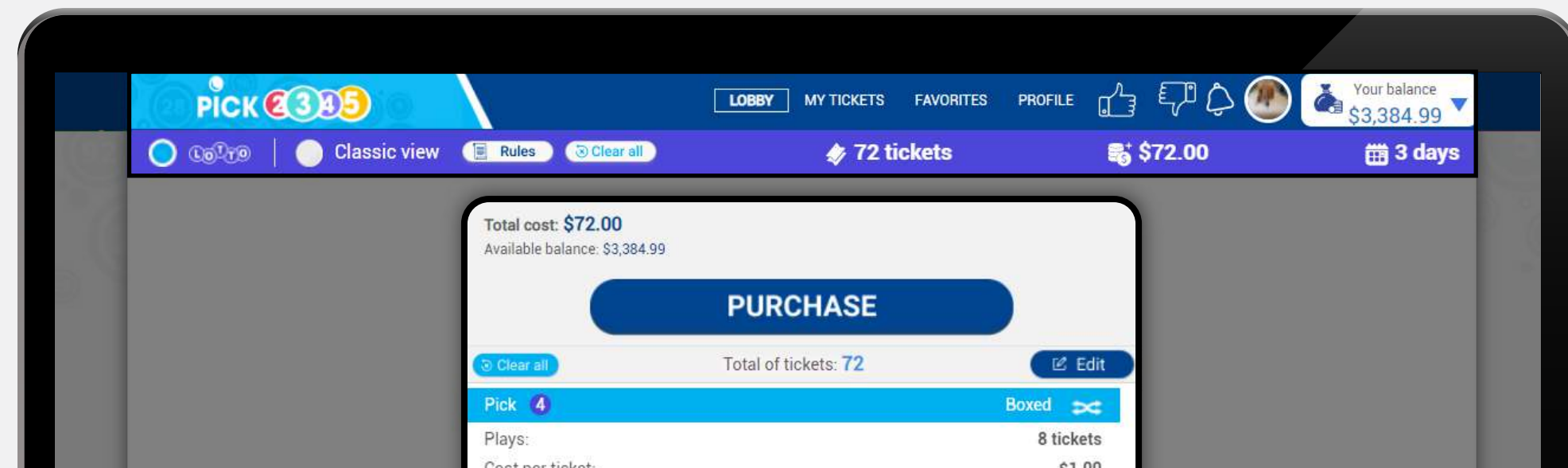

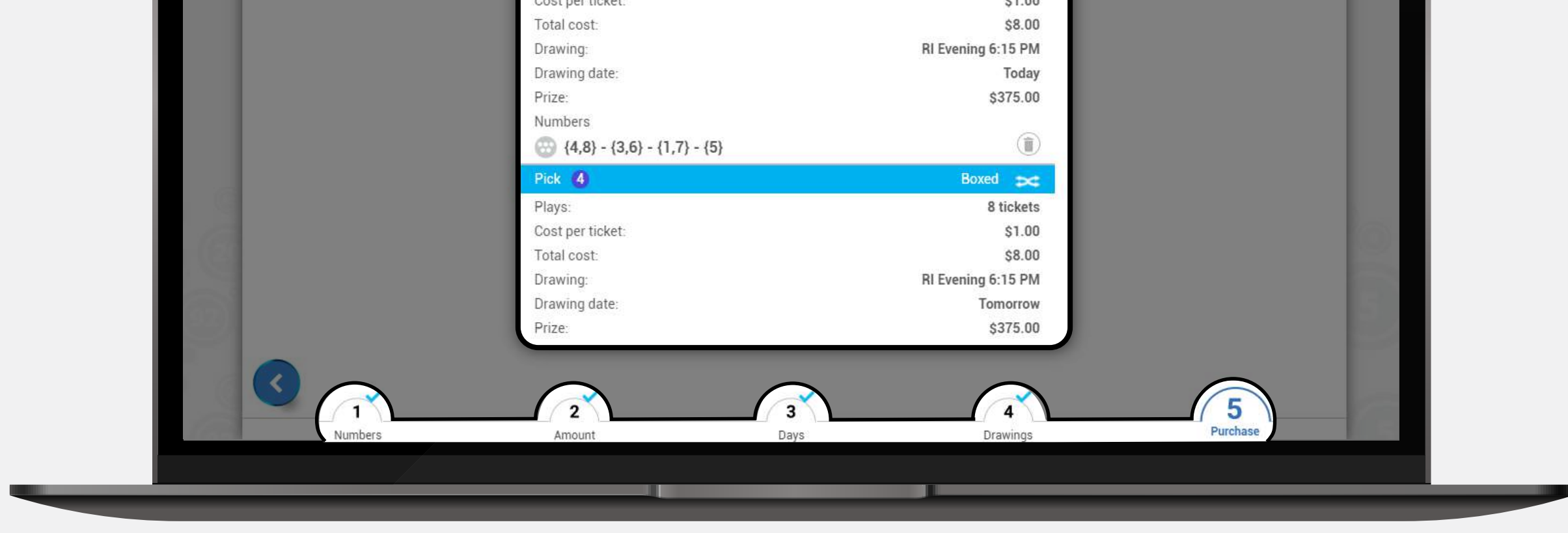

Make sure to double check your tickets. Once you are ready to buy your numbers complete the purchase by clicking on **Confirm**. **Please keep in mind that all lotto tickets are final.**

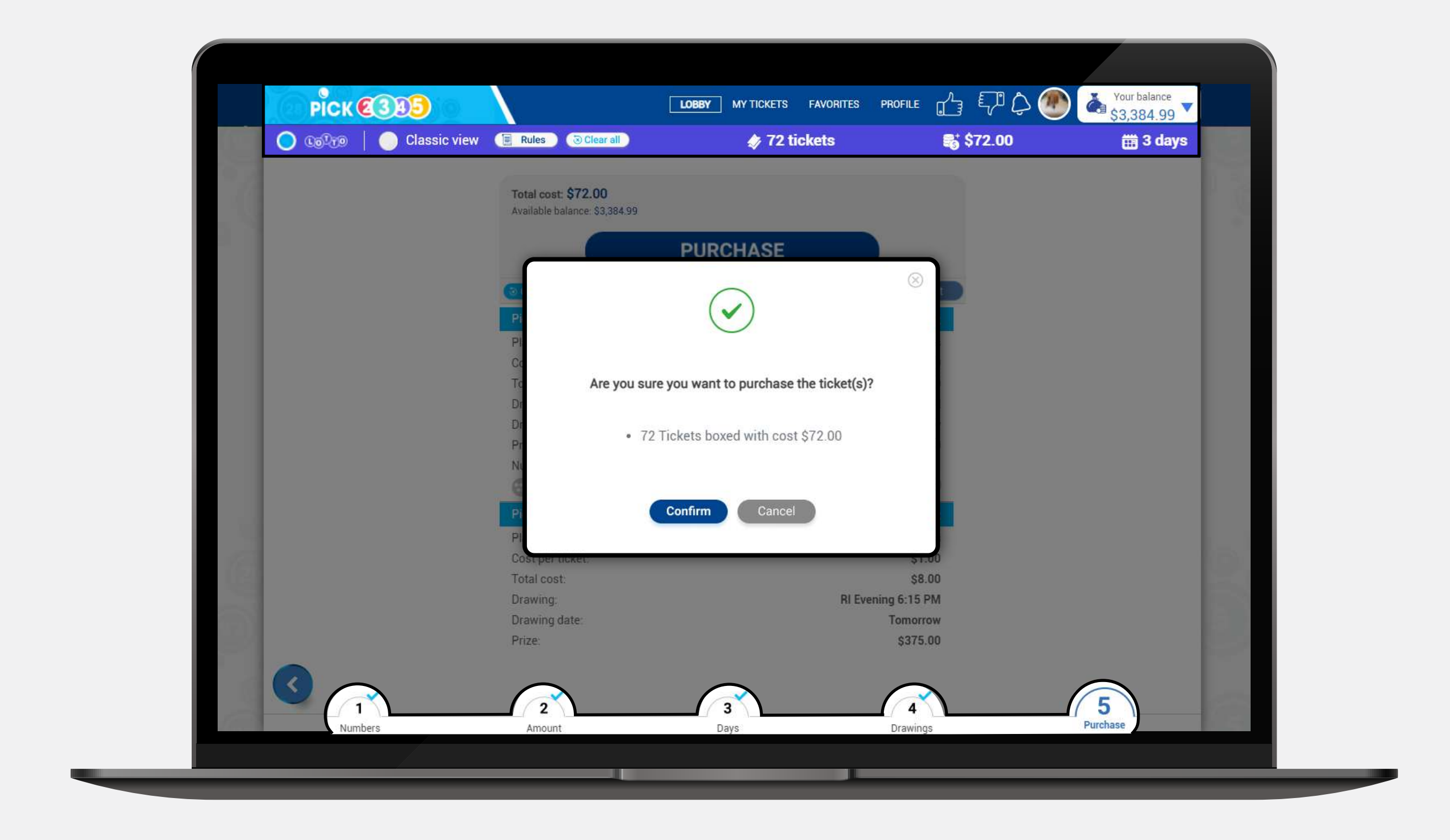

#### Once the purchase is finalized, you can see your **pending tickets.**

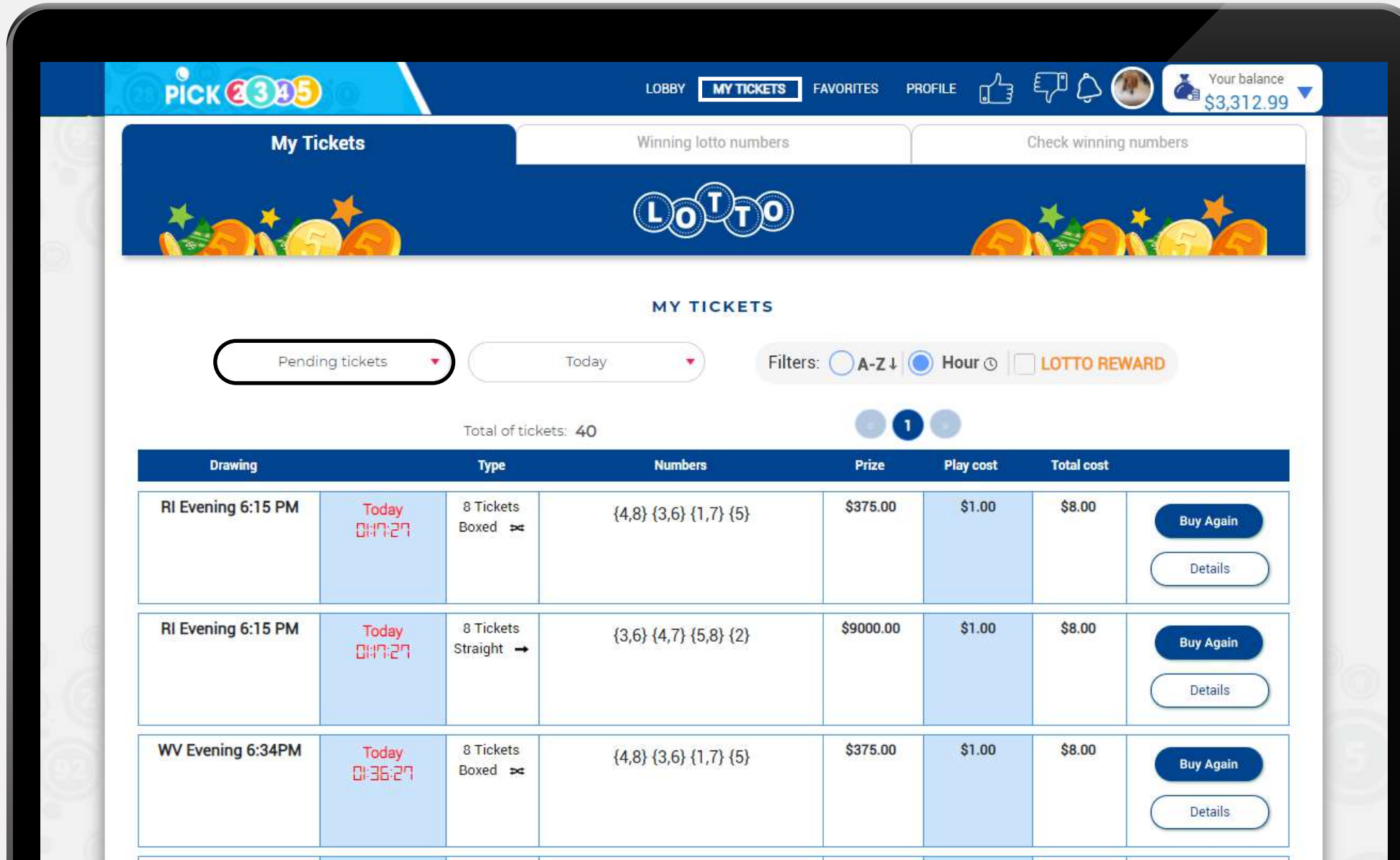

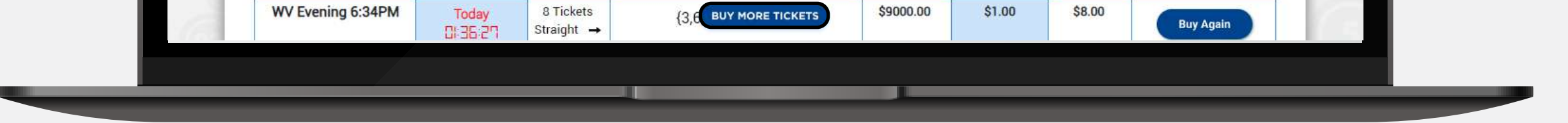